### HTML

*Hyper Text Markup Language*

Web-страницы - создаются с помощью специального языка HTML (Hyper Text Markup Language- язык разметки гипертекста) и передаются по сети по протоколу НТТР (Hyper Text Transfer Protocol - протокол передачи гипертекста).

Для просмотра Web - страниц необходима специальная программа, которая называется обозревателем или навигатором (Internet Explorer, Netscape Navigator, Mosaic).

# Сохранение файла

- Для создания файла используется программа «Блокнот»
- Первый файл сайта всегда должен называться *index*
- Расширение всех сохраняемых файлов *\*.html*
- Пример:

Имя файла | index.html

## Теги

- Тег (дескриптор) основное средство разметки документа. При написании отделяются от остального текста угловыми скобками.
- Пример:  $\langle BR \rangle$
- Большинство тегов требуют закрытия (ограничения действия).
- Пример: **<B>**этот текст будет отображаться жирным шрифтом**</B>**

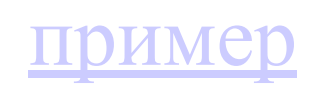

```
Структура HTML-документа
\overline{\phantom{a}} <HTML>
  - <HEAD>
       \langleTITLE>Наша первая страница\langleTITLE>
 -</HEAD>
 \langleBODY>
Здесь помещается вся информация о странице, 
   например:
<B>этот текст будет отображаться жирным 
   шрифтом</B>
 </BODY>
 \le/HTML
```
#### $-HTML$

#### $\leq$ HEAD>

 $\langle$ TITLE>The World — The Internet. $\langle$ /TITLE>

 $<$ /HEAD>

 $<$ BODY>

 $\langle H2>Mup-M$ HTepHeT... $\langle H2 \rangle \langle HR \rangle$ 

**истема.** $<$ *i* $>$  $<$ */b* $>$  **Что есть система?** 

 **Система </i> </b> — это некоторое множество <i> элементов** 

</i> находящихся в отношениях и связях друг с другом, (но!)

 $\langle i \rangle$ при этом $\langle i \rangle$ образующих

определенную <i> целостность, </i> единство. <HR>

Наш мир... <b><i>Мир,</i></b> в котором мы живем, — представляет ли он собой **b><i> систему? </i></b>И каждый из нас, читающих эти строки, думает о своем.** Для кого-то такой <b><i>мир <i></b>— это его семья. Каждый член этой семьи - это элемент множества, и все вместе они образуют собой целостность, потому что <i> умеют понимать, договариваться друг с другом. </i>Как было бы прекрасно, если бы люди разных стран, регионов,

национальностей, <i>умели понимать и договариваться друг с другом!</i> Наш мир — наша<b> <i> планета Земля </i> </b> — представлял бы собой тогда <br/>b> <i> систему!..  $\langle i \rangle \langle b \rangle$ 

#### $<$ /BODY>

#### $<$ /HTML>

## Параметры тега

- пишутся внутри скобок отделяющих тег, после тега через пробел;
- один тег может иметь несколько параметров, написанных последовательно через пробел;
- пример:

<BODY text="red" bgcolor="#FFFFFF>

# Шрифтовое оформление

- $\cdot$  Ter <FONT>
- Параметры:  $\textbf{FACE}$  название  $SIZE$  - размер  $COLOR$  –  $UBET$
- $\Pi$ ример:
- <FONT FACE=Arial SIZE=6

**COLOR=#8080C0>** здесь располагается оформляемый текст</FONT>

пример

### Начертание символов

 $\langle B \rangle$ жирный шрифт $\langle B \rangle$ <U>подчеркнутый</U>  $\langle$   $>$   $\rangle$   $\langle$   $\rangle$   $\rangle$  жирный курсив  $\langle$  /  $\rangle$ просто жирный</B>

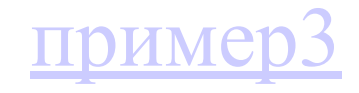

### Построчное деление

 $\langle B \rangle$ жирный шрифт $\langle B \rangle \langle B \rangle$  $<$ I> $<$ Nypc $_{\text{HB}}$  $<$ /I> $<$ BR>  $<$ U>подчеркнутый $<$ /U> $<$ BR>  $\langle$  I>  $\langle$  B> жирный курсив  $\langle$  I> $\langle$ BR> просто жирный</B>

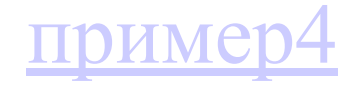

## Форматирование абзацев <P> (Выравнивание)

- $\leq$ Р ALIGN=CENTER> по центру
- $\leq$ Р ALIGN=LEFT> по левому краю
- $\leq$ P ALIGN=RIGHT> по правому краю
- $\langle P \text{ ALIGN=JUSTIFY} > -$  по ширине окна

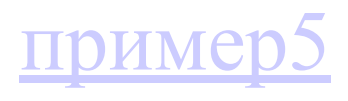

выровнен по правому краю</P>

- по левому краю • <P ALIGN=RIGHT> - этот текст
- выровнен по центру • <PALIGN=LEFT> - этот текст выровнен
- <P ALIGN=CENTER> этот текст

### Примеры выравнивания

## Центрирование

• для размещения любого объекта (текста, слова, символа, графического изображения, таблицы и пр.) по центру строки существует тег  $\leq$ CENTER>объект  $\leq$ /CENTER>

### Заголовки

- $\langle H1 \rangle 3a$ головок 1 $\langle H1 \rangle$
- $\langle$ H2>Заголовок 2 $\langle$ H2>
- $\leq$ H3>Заголовок 3 $\leq$ H3>
- $\langle H4 \rangle 3a$ головок 4 $\langle H4 \rangle$
- $\leq$ H5>Заголовок 5 $\leq$ H5>
- $\leq$ Н6>Заголовок 6 $\leq$ Н6>

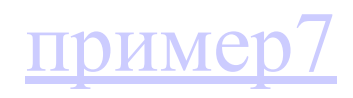

### Графика в HTML документах

#### **Атрибуты задания цветовой схемы (цвета фона, текста и гиперссылок)**

Цвет на Web-странице задают либо его названием, либо числовым шести разрядным шестнадцатеричным кодом #RRGGBB (первые два разряда задают интенсивность красного цвета, вторые – зеленого и третьи – синего). Значение яркости цвета может меняться от минимальной 00 до максимальной FF.

#### В таблице приведены примеры некоторых цветов:

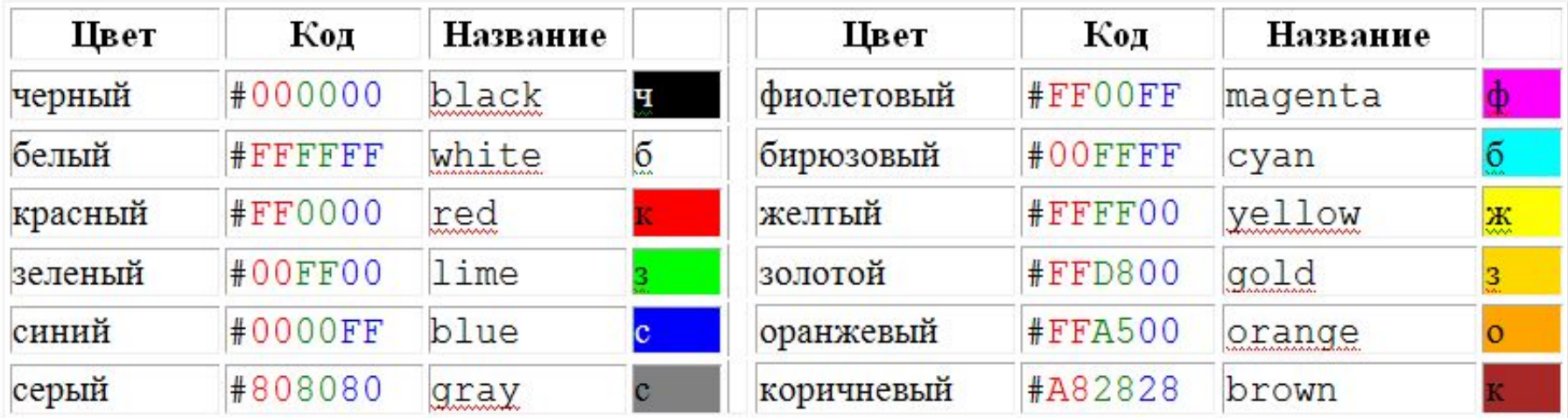

Основную цветовую схему Web-страницы можно задать в тэге <BODY> с помощью атрибутов:

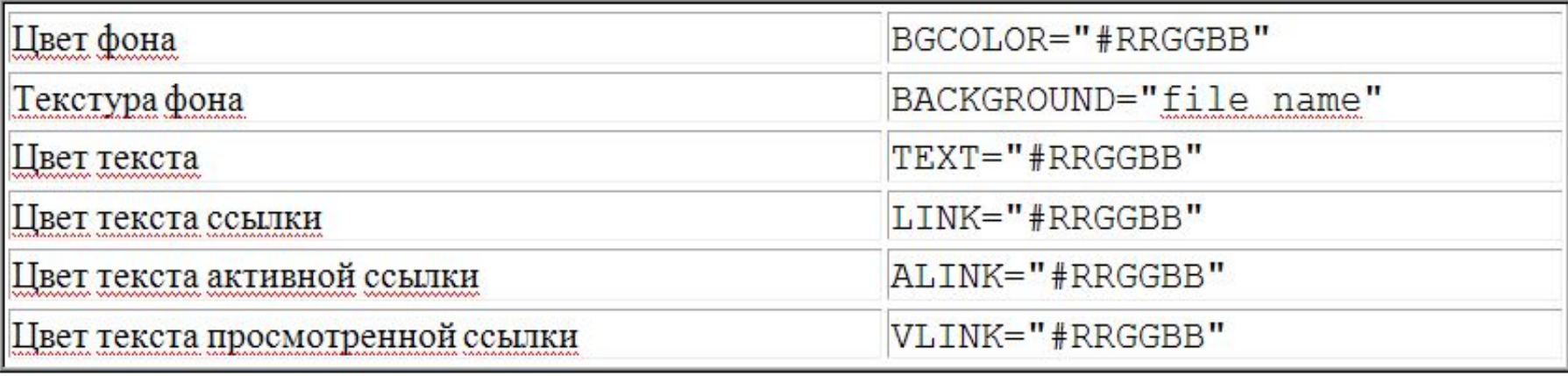

# Оформление фона страницы

- Рисунок для фона страницы определяется атрибутом BACKGROUND в теге <BODY>
- <BODY BACKGROUND=ИмяФайла. расширение>
- $\bullet$  Пример:
- <BODY BACKGROUND=fon.png>

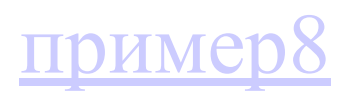

### Размещение изображений

• Для размещения на странице изображений используют тег <IMG> c атрибутом SRC, который указывает местоположение и полное имя графического файла

• Пример:<IMG src=J0149018.jpeg>

## Атрибуты тега <IMG>

- SRC= источник изображения
- WIDTH= ширина изображения в пикселях
- **HEIGHT= высота изображения**
- BORDER= ширина рамки вокруг рисунка
- Пример:

<IMG src=J0149018.jpg WIDTH=200 HEIGHT=150 BORDER=10>

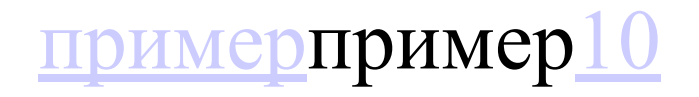

## Выравнивание изображения

- ALIGN= выравнивание по горизонтали и вертикали:
- Top изображение выравнивается по верхней части строки
- Middle по средней линии строки
- Bottom по нижней части строки
- $Right$  по правому краю
- Left по левому краю

## •Выравнивание по центру тегом • Пример:  $\langle \text{CENTER} \rangle$

<IMG src=J0149018.jpg WIDTH=200 HEIGHT=150 align=top><font size=5> Top изображение выравнивается по верхней части строки</font>

<IMG src=J0149018.jpg WIDTH=200 HEIGHT=150 align=middle ><font size=5> Middle – по средней линии строки  $\le$  font> <IMG src=J0149018.jpg WIDTH=200 HEIGHT=150 align=bottom > font size=5> Bottom – по нижней части строки  $\le$ font>

<IMG src=J0149018.jpg WIDTH=200 HEIGHT=150 align=right><font size=5>  $Right$  – по правому краю окна $\le$ font>

<IMG src=J0149018.jpg WIDTH=200 HEIGHT=150 align=left><font size=5> Left – по левому краю окна</font>

 $\bullet$  <CENTER> <IMG src=J0149018.jpg WIDTH=200 HEIGHT=150 ><font size=5> по центральной оси окна</font>  $<$ /CENTER>

или

 $\leq$ CENTER $>$   $\leq$ IMG src=J0149018.jpg WIDTH=200 HEIGHT=150></CENTER> <CENTER><font size=5> по центральной оси окна</font></CENTER>

- ALT позволяет выводить описание изображения
- HSPACE позволяет добавить свободное пространство слева и справа от изображения (в пикселях)
- **VSPACE** позволяет добавить свободное пространство сверху и снизу от изображения
- $\bullet$  <IMG src=J0149018.jpg ALT=«пример рисунка»>

 $\leq$ IMG src=J0149018.jpg $\geq$ IMG  $src=J0149018.jpg > **R**$ ><sub>IMG</sub> $src=J0149018.jpg > **MG** src=J0149018.jpg >$  $\leq$ IMG src=J0149018.jpg HSPACE=10  $VSPACE = 20 \times 1 MG$  src=J0149018.jpg>  $\langle$ BR $>\langle$ IMG src=J0149018.jpg $\langle$ IMG  $src = J0149018.jpg$ 

примерпример14

Cсылка-якорь в html коде состоит из двух частей. Первая часть кода выглядит так:

<a href="#любой символ">текст ссылки-якоря

 $\langle 2a \rangle$  Первую часть кода вы вставляете в то место на странице, где вам нужно.

А в начало того куска текста, на который эта ссылка ведет, вставляется вторая часть кода:  $\alpha$  name="любой символ"> $\alpha$ 

<h1>Оглавление</h1>

 $p \geq a$  href="index.html#r1">Перейти к разделу 1 $\leq$ a> $\leq$ p>  $p$  <a href=" index.html#r2">Перейти к разделу 2</a>  $\langle p \rangle \langle a \rangle$  href=" index.html#r3">Перейти к разделу 3 $\langle a \rangle \langle p \rangle$  $\langle p \rangle$ Много, много текста.  $\langle p \rangle$  $\langle$ h2 id="r1">Раздел 1 $\langle$ h2>  $\langle p \rangle$ Много, много текста.  $\langle p \rangle$  $\langle$ h2 id="r2">Раздел 2 $\langle$ h2>  $\langle p \rangle$ Много, много текста.  $\langle p \rangle$  $\langle$ h2 id="r3">Раздел 3 $\langle$ h2>  $\langle p \rangle$ Много, много текста.  $\langle p \rangle$ 

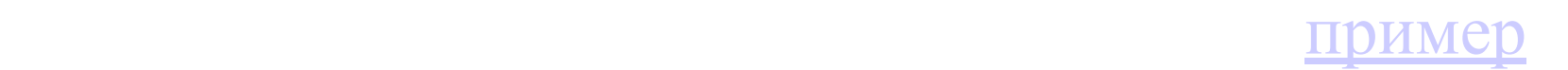

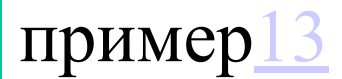

- $\leq$ title>Бегущая строка в HTML $\leq$ /title> </head>
- $$
- <marquee behavior="alternate" direction="right">Бегущая строка</marquee>
- $\leq$ title>Бегущая строка в HTML $\leq$ /title> </head>
- $$
- <marquee behavior="scroll" direction="left">Бегущая строка</marquee>

примерпример1тример14

 $\mathbf{1}$   $\mathbf{1}$   $\mathbf{1}$   $\mathbf{1}$   $\mathbf{1}$   $\mathbf{1}$  $\epsilon$  =  $\epsilon$  width="500px" height="20px">заданные размеры блока строки $\epsilon$ /marquee> <marquee bgcolor="#00FF33" width="500px" height="20px">меняем фон блока</marquee> <marquee direction="right" bgcolor="#00FF33" width="500px" height="20px">движение слева направо</marquee>

<marquee behavior="alternate" bgcolor="#00FF33" width="500px" height="20px" >постоянное движение</marquee>

<marquee direction="up" bgcolor="#00FF33" width="150px" height="50px">снизу вверх</marquee>

<marquee direction="down" bgcolor="#00FF33" width="150px" height="50px">сверху вниз</marquee>

<marquee behavior="alternate" direction="right" scrollAmount="1" bgcolor="#00FF33" width="500px" height="20px">

```
меняем скорость на маленькую
```
</marquee>

<marquee direction="down" behavior="alternate" scrollAmount="1" bgcolor="#00FF33" width=" $300px$ " height=" $50px$ ">

```
медленное движение текста снизу вверх и наоборот </marquee>
```

```
<marquee behavior="alternate" direction="right" scrollAmount="1" bgcolor="#00FF33" 
width="500px" height="20px">
```

```
строка со ссылкой на <a href="http://kapon.com.ua/" title="сайт с примерами">сайт с 
примерами</a>
```
</marquee>

<marquee direction="right" scrollAmount="4" bgcolor="#00FF33" width="500px" height="100px">  $\leq$ img src="kart/images/avatar\_kross.gif" alt="бегущая строка с изображением" $\geq$ /marquee $>$ 

пример